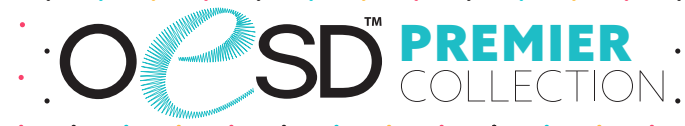

### **Charming Corner Bookmarks**

The Adv lything," said Rhii ath and no one heard ath and no one heart in the night Lucy was<br>found the whole company found the whole con-<br>er and talking in whispers.

it?" said Lucy.<br>st all show great constancy," Caspian<br>st all show great constancy," Caspian<br>has just flown over the it?" said Lucy.<br>st all show great constancy," Caspian<br>"A dragon has just flown over the<br>"A dragon has just flown over the "A dragon has just flown over the<br>"A dragon has just flown over the<br>"A dragon has just he ship. And arrows "A dragon that is beach. Yes, I am<br>nd lighted on the ship. And arrows<br>between us and the ship. And arrows nd lighted on<br>between us and the ship. And arrows<br>against dragons. And they're not at all

against dragons. The began Reepicheep.

#### ANNON HALE

the sun rise. The fade to day the sun rise.  $\frac{1}{100}$ <br>y, Miri was surprised when she y, Miri was surprised<br>nough to see the stones littering nough to see the seem<br>bugh with bites of morning frost. bugh with bites of mother and she was girls were stirring and she look<br>to the dining hall did she look

of the windowsill was a piece of of the windowsill was a piece with the kind streaked with

Little Women<br>me. I'll go myself," answered Amy,<br>me. I'll go myself," answered Amy,<br>me. I'll go myself," answered would

the Women myself," answered travel travel travel to fail.<br>In go myself," answered travel travel travel travel to fail.<br>In and armed that a cool drive would I'll go mysel."<br>hing to fail.<br>I and armed with a genteel travel<br>I and armed that a cool drive would

VENTS \*

Little Women

me. I'll go my<br>sinning to fail.<br>sinning darmed

s canted:

Chapter Fourtee.

She's as lovely as a girl with flowers in her hair She's as lovely in any lady The mountaint

Artistic Attemp

Artistic Attenuation and the seat, and said, laughing, "Don't you Amy recovered herself in a breath, set A and said, laughing, "Don't you who find to make the salad he's going to eat it Amy recovered herself in a breath, "Don't you when the seat, and said, laughing, "Don't you to make, Amy recovered not and said, laughing, going to main

> head—not here in this house. You head—not here in this house.<br>afraid of me, little ones, until we fit<br>afraid of me, little origines are mor little ones, until<br>where crimes are more

**X THE REPTILE** 

Collection No. 51340 8 Designs

STITC

 $QQXQQX$ 

**PREMIER COLLED** 

It is a violation of Copyright law to make and distribute copies of electronic designs or artwork. Electronic designs are licensed to the original purchaser for use at one location. ©2024 OESD, LLC. All rights reserved.

# MATERIALS

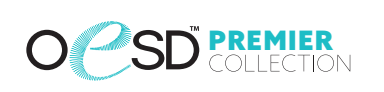

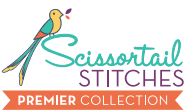

#### **Isacord Thread Colors**

0010 Silky White 0020 Black 0108 Cobblestone 0111 Whale 0150 Mystik Grey 0220 Sunbeam 0345 Moss 0504 Mimosa 0622 Star Gold 0721 Antique 0811 Candlelight 0932 Nutmeg 1134 Light Cocoa 1310 Hunter Orange 1755 Hyacinth

2153 Dusty Mauve 2320 Raspberry 2500 Boysenberry 2521 Fuschia 2532 Pretty in Pink 2550 Soft Pink 3620 Marine Blue 4111 Turquoise 4174 Charcoal 4220 Island Green 4240 Spearmint 4610 Deep Aqua 4643 Amazon 5832 Celery 6043 Yellowgreen

**Note: One spool of 1000 meter thread is adequate for the project unless otherwise noted.**

## **ATERIALS**

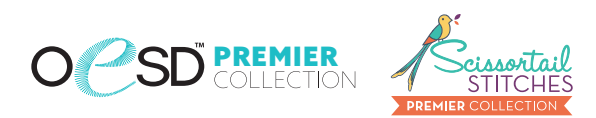

### **Stabilizers**

• OESD Medium Weight TearAway

### **Fabrics/Textiles**

- Assorted colors of felt 3.5" square
- Start Here OESD Greeting Cards A7 (5" x 7") One card will make 4 bookmarks

### **Notion & Tools**

- OESD Expert Embroidery Tape TearAway
- **OESD Grippy GRID**
- Embroidery Needle Sharp 75/11

### **Isacord Thread Colors**

Per the thread chart

 $O<sub>n</sub>$ 

# SUMMARY OCSDERNIER

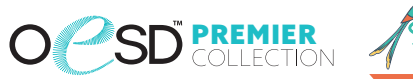

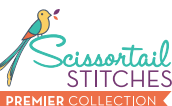

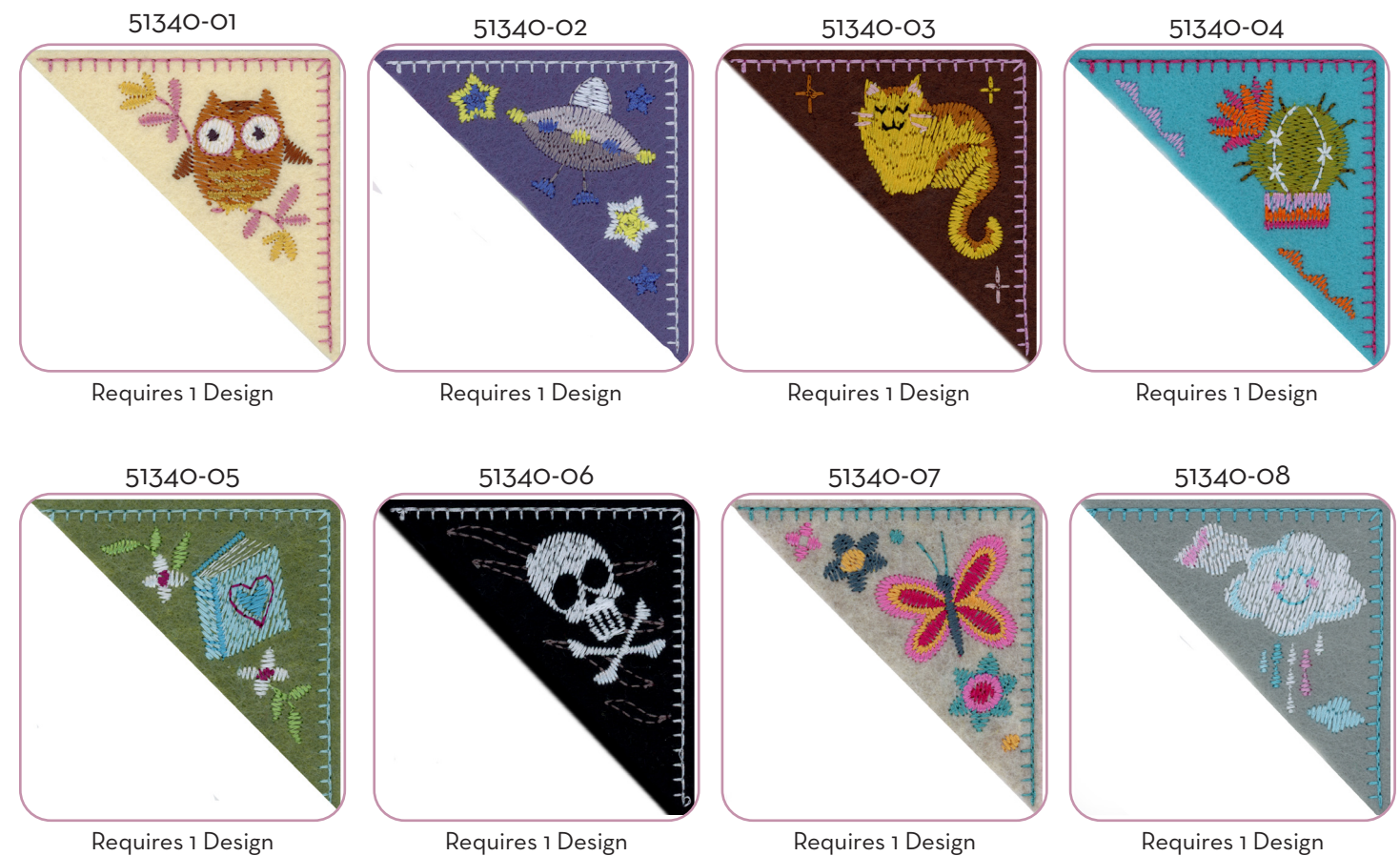

Requires 1 Design

 $7\times 1$ 

Requires 1 Design

◇○※■◇○※■◇○※■◇○※■◇○※■◇○※■◇○※■◇○※■◇○☆■◇○☆■◇○☆■◇○☆■◇○☆■◇○ It is a violation of Copyright law to make and distribute copies of electronic designs or artwork. Electronic designs are licensed to the original purchaser for use at one location. ©2024 OESD, LLC. All rights reserved.

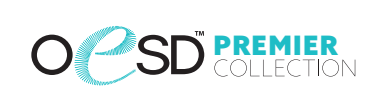

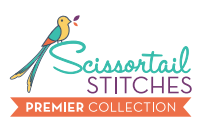

### **General Instructions**

The applique instructions, included in the collection, are general instructions. For demonstration purposes, a sample design that best demonstrates the technique is shown.

Fabric and thread requirements will vary by design, but the general technique is the same.

Note: Some thread colors in instructions have been changed or digitally enhanced for better visibility.

## **Step 1**

- Cut card into  $(4)$  3  $\frac{1}{2}$ " squares.
- Cut the felt square in half diagonally.

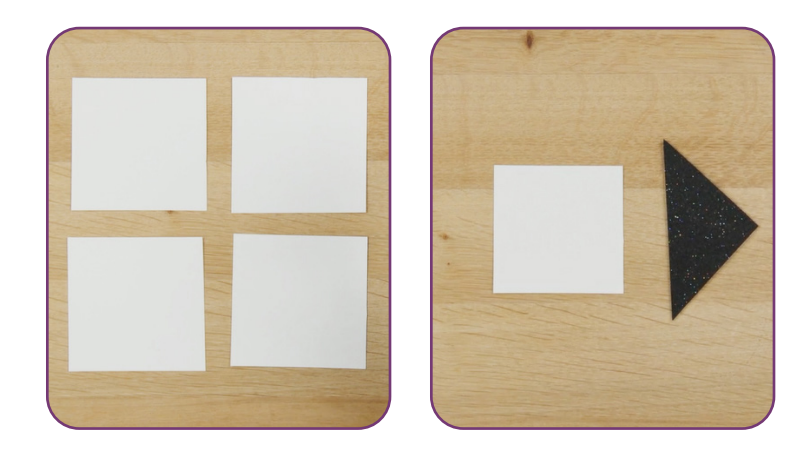

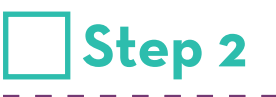

• Hoop one layer of Medium Weight TearAway for all designs.

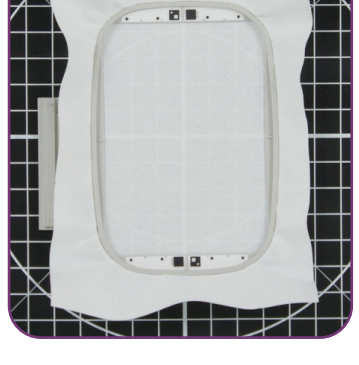

## **Step 3**

- Load selected design into the machine.
- Example design is 51340-02.
- Thread the machine per the thread chart.
- Place the hoop on the machine.
- Stitch Machine Step 1, Felt Placement Stitch.

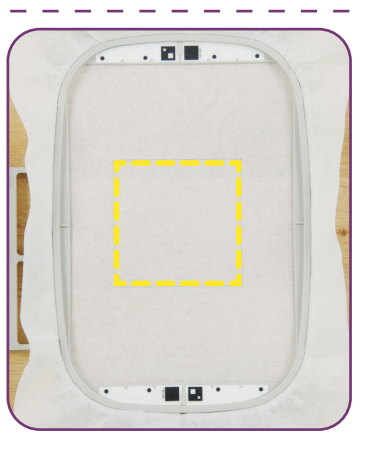

## **Step 4**

- Remove the hoop from the machine, but NOT the project from the hoop.
- Place the hoop on a flat surface.
- Place a piece of felt within the placement stitch, lining up all edges.
- Tape in place to secure.

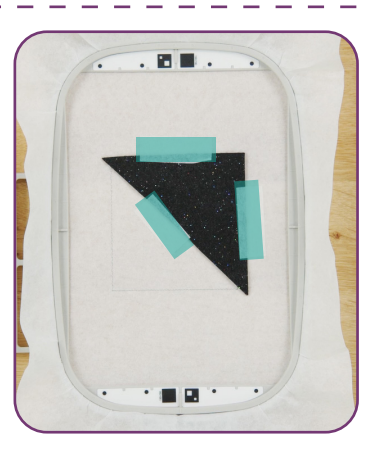

★★○○☆★○○☆★○○☆★○○☆★○○☆★○○☆★○○☆★○○☆★○○☆  $OQ X$ It is a violation of Copyright law to make and distribute copies of electronic designs or artwork. Electronic designs are licensed to the original purchaser for use at one location. ©2024 OESD, LLC. All rights reserved.

 $\overline{C}$ 

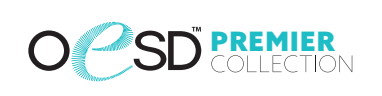

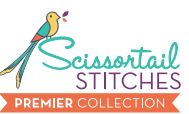

### **Step 5**

- Return the hoop to the machine.
- Stitch the remaining machine steps, **stopping** before the last step.

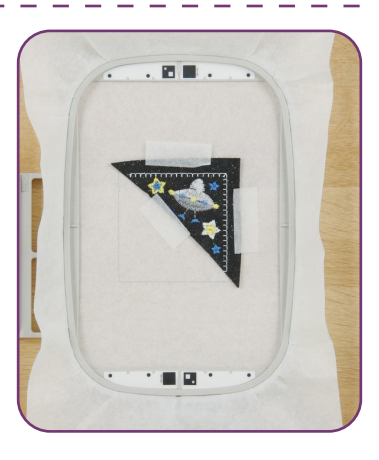

## **Step 6**

- Remove the hoop from the machine, but NOT the project from the hoop.
- Place the hoop on a flat surface.
- Turn the hoop over.
- Note: Before placing the cardstock on the project, trim all excess threads on the back of the design.
- Place a piece of cardstock within the placement stitch, lining up all edges.
- Carefully tape all four corners for a secure hold. Tip: Avoid pushing too hard on the stabilizer to prevent it from dislodging from the hoop.

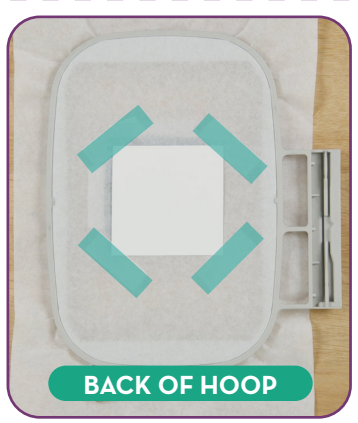

### **Step 7**

- Return the hoop to the machine.
- Stitch the last Machine Step, Card Tackdown.

 $\times$   $\blacksquare$ 

 $OQX$ 

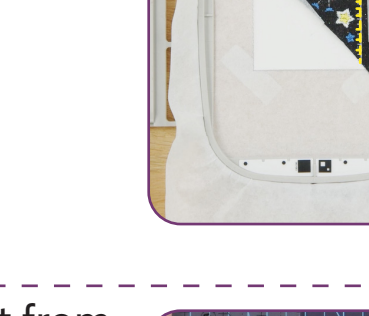

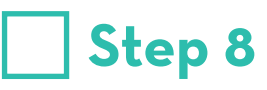

- When the design is complete, remove the project from the hoop.
- Trim the project just inside the Placement Line.

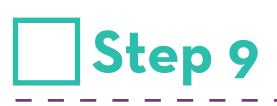

 $OQ \times$ 

Your bookmark is complete. Enjoy!

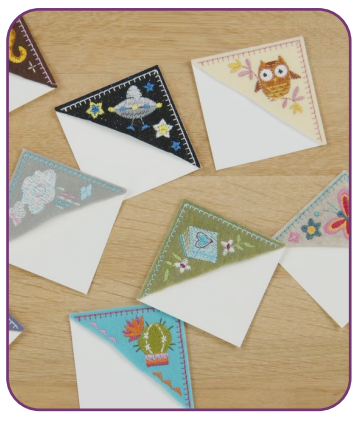

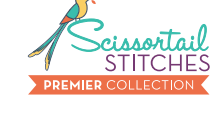

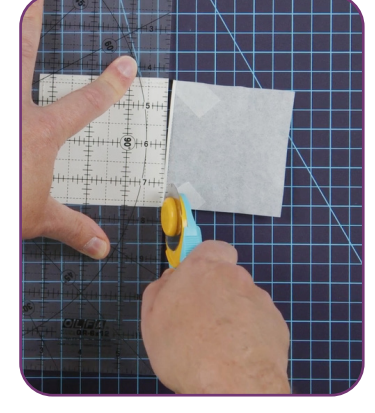

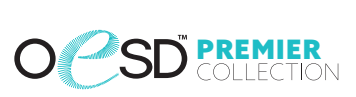

 $\ddot{\phantom{a}}$ 

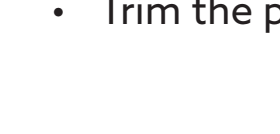

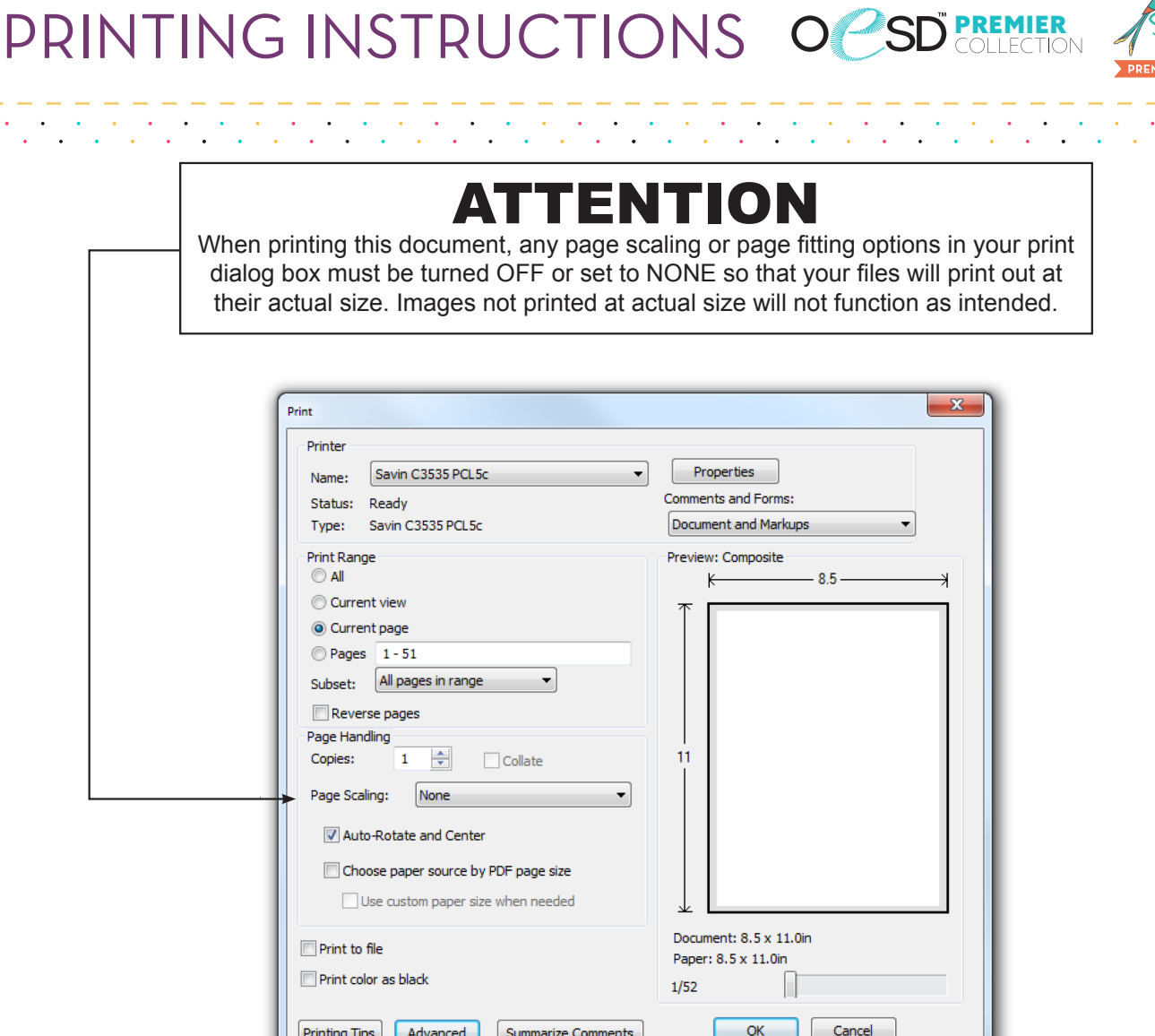

Îμ,

 $\mathcal{A}$ 

**STITCHE** 

#### TO SAVE PAPER Only print the desired image by navigating to the image's page, go to File > Print and select "Current page" in the print dialog box. Repeat for each desired image. п

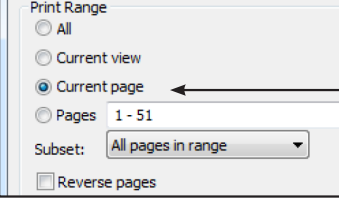

It is a violation of Copyright law to make and distribute copies of electronic designs or artwork. Electronic designs are licensed to the original purchaser for use at one location. ©2024 OESD, LLC. All rights reserved. 9

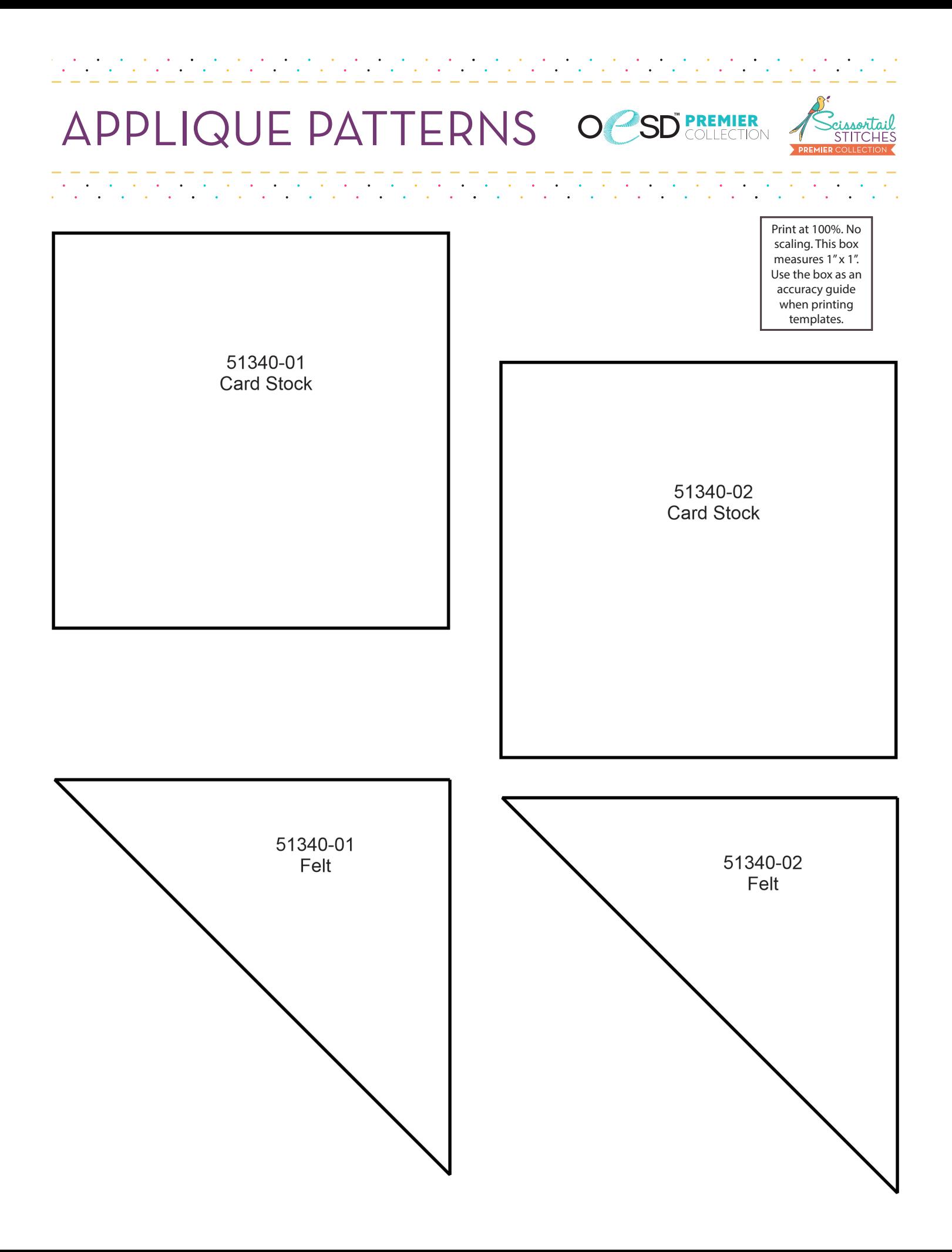

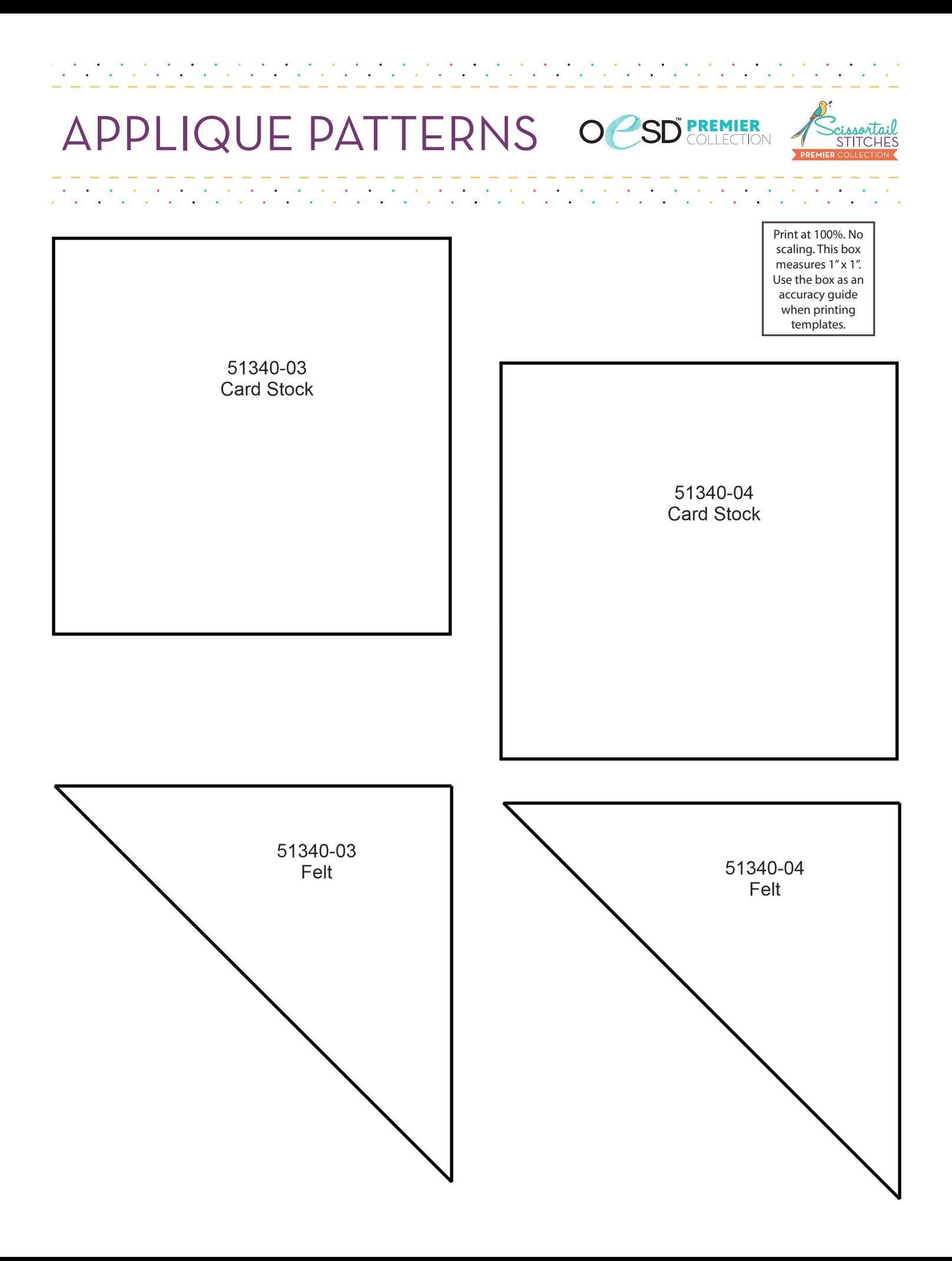

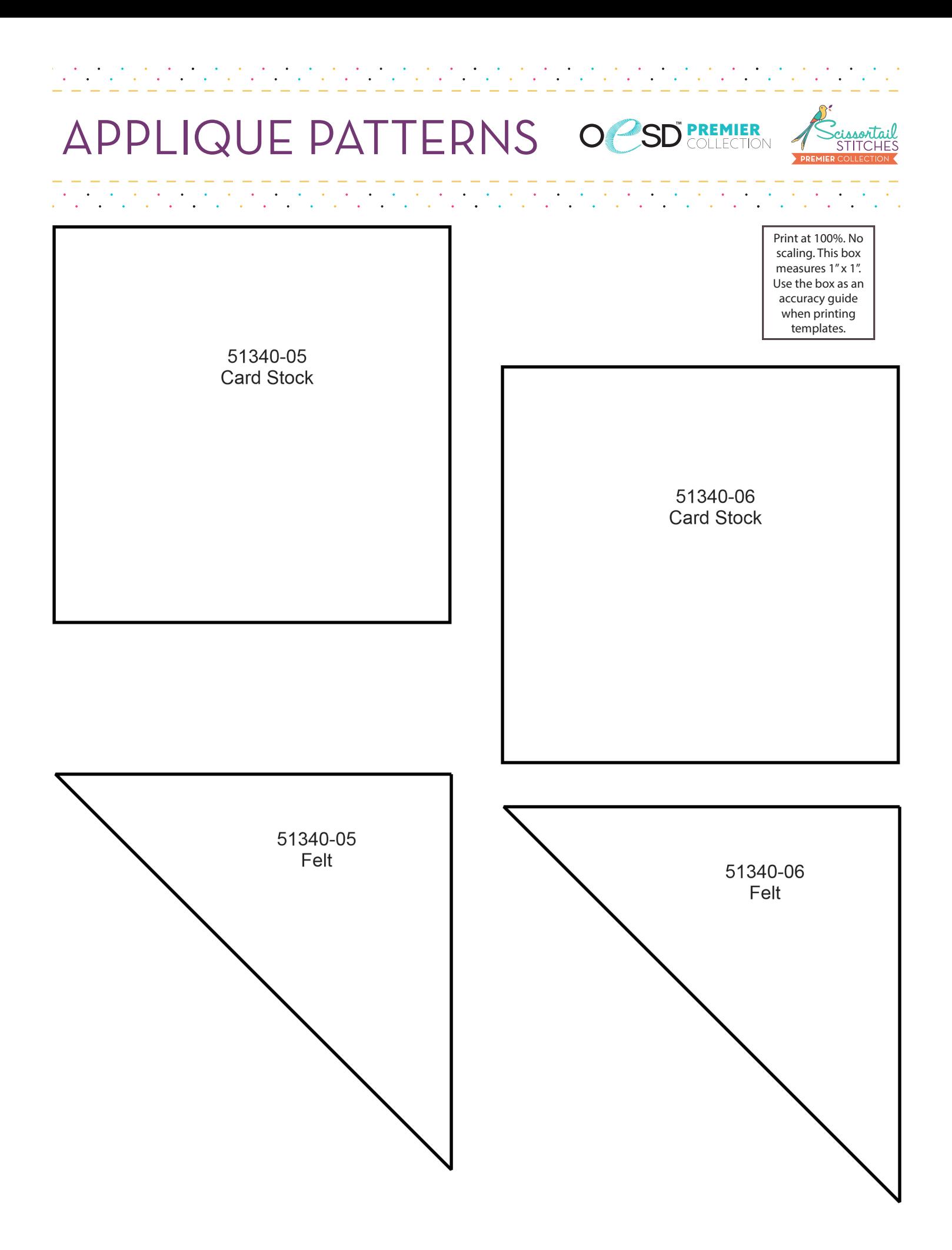

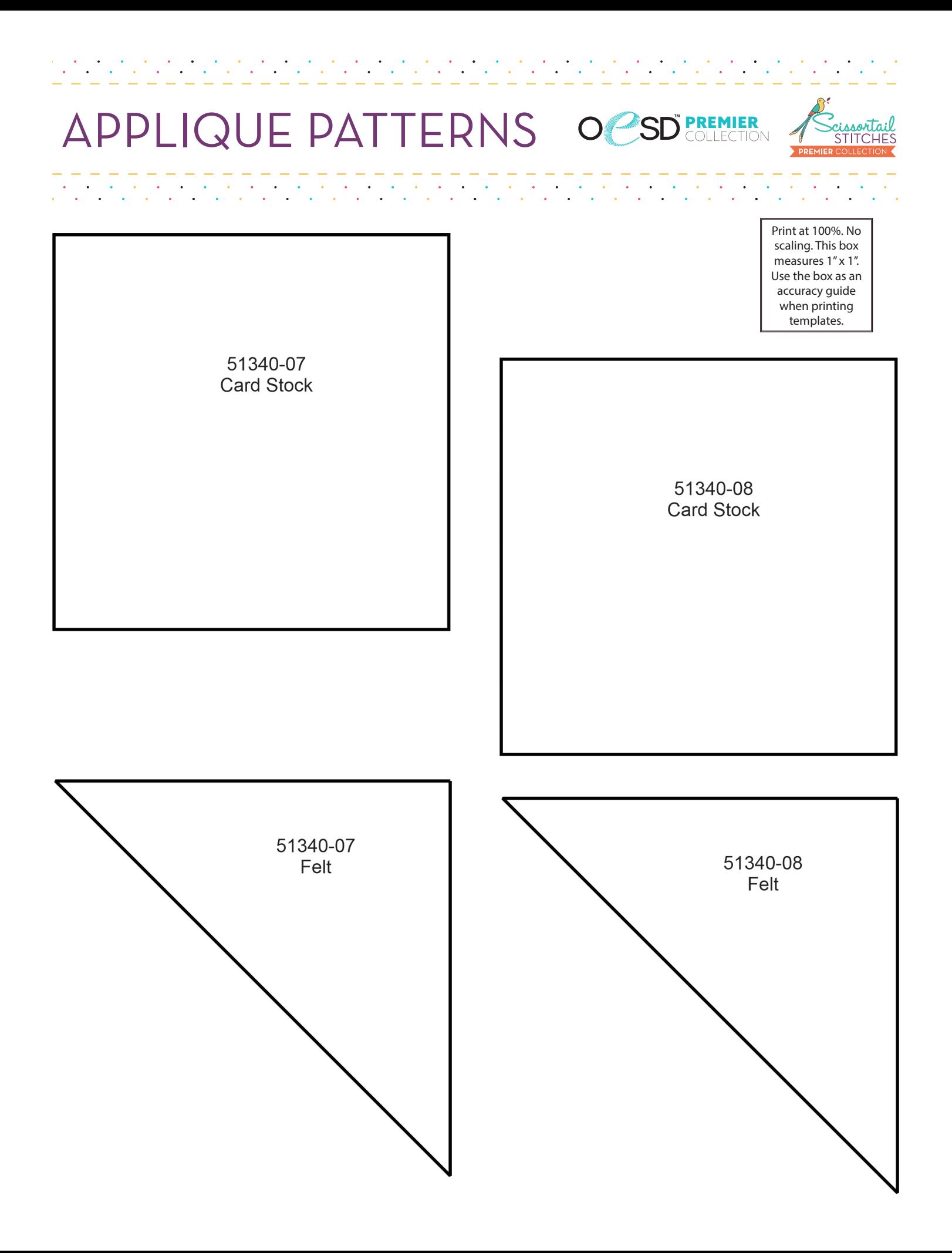

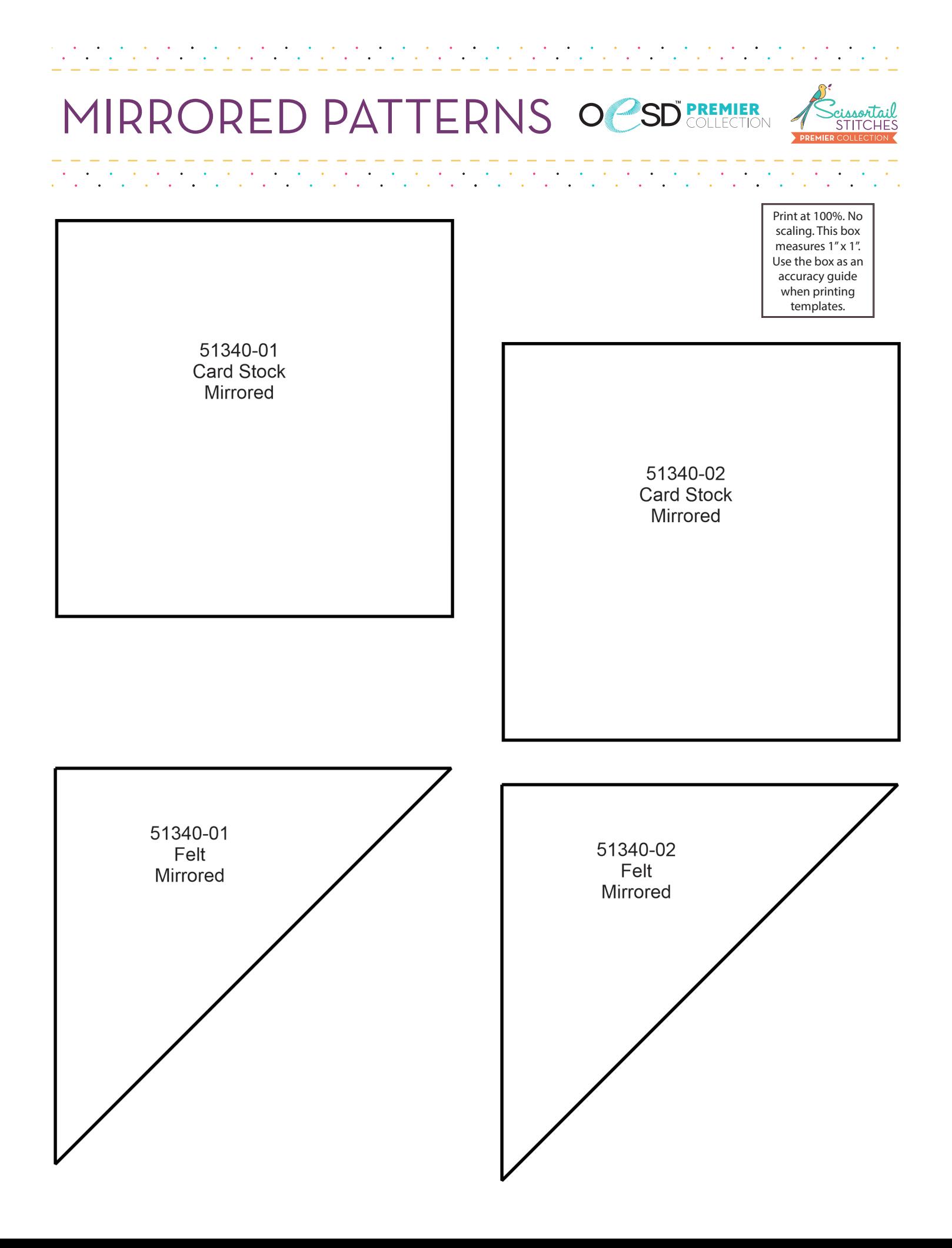

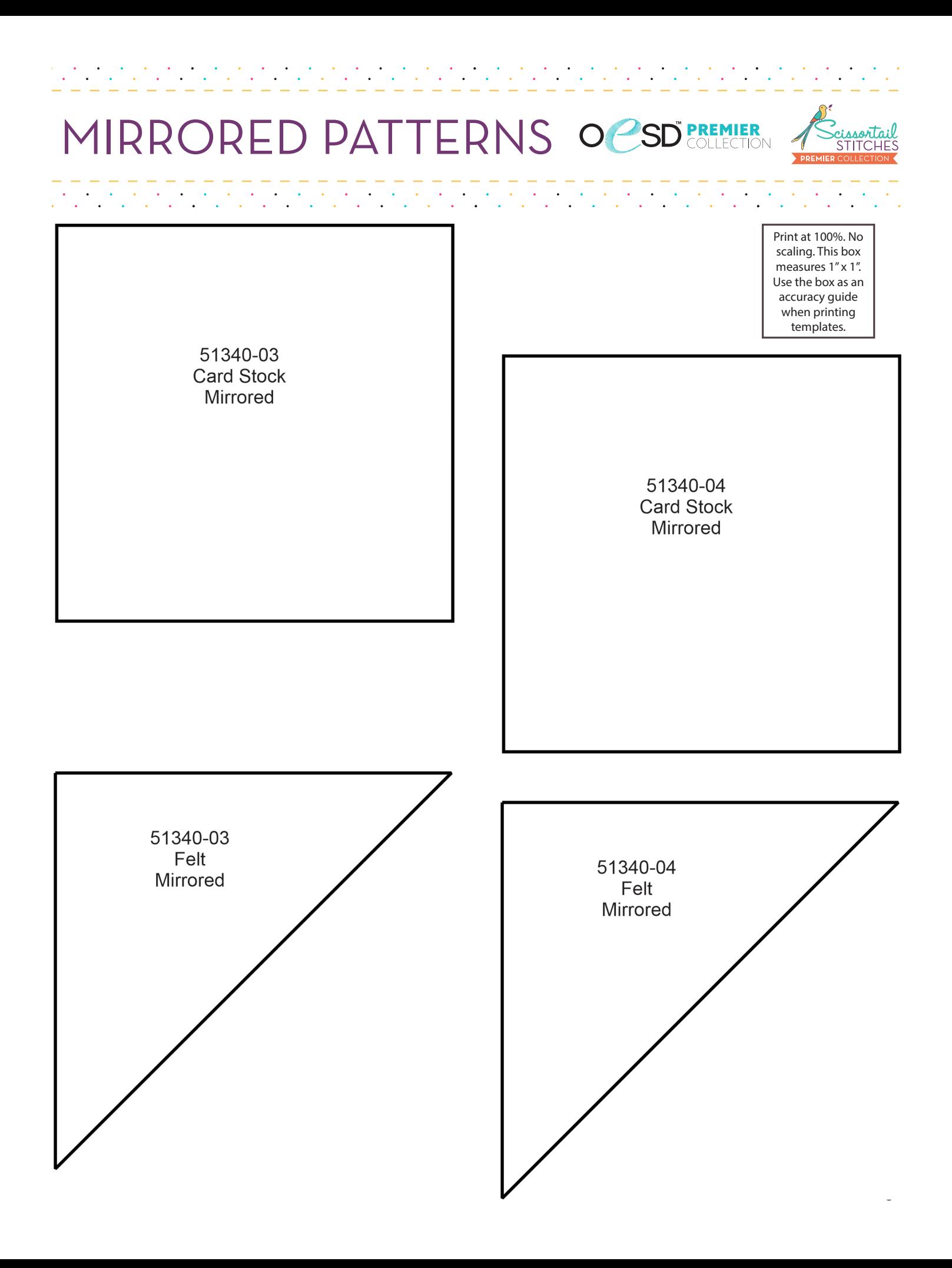

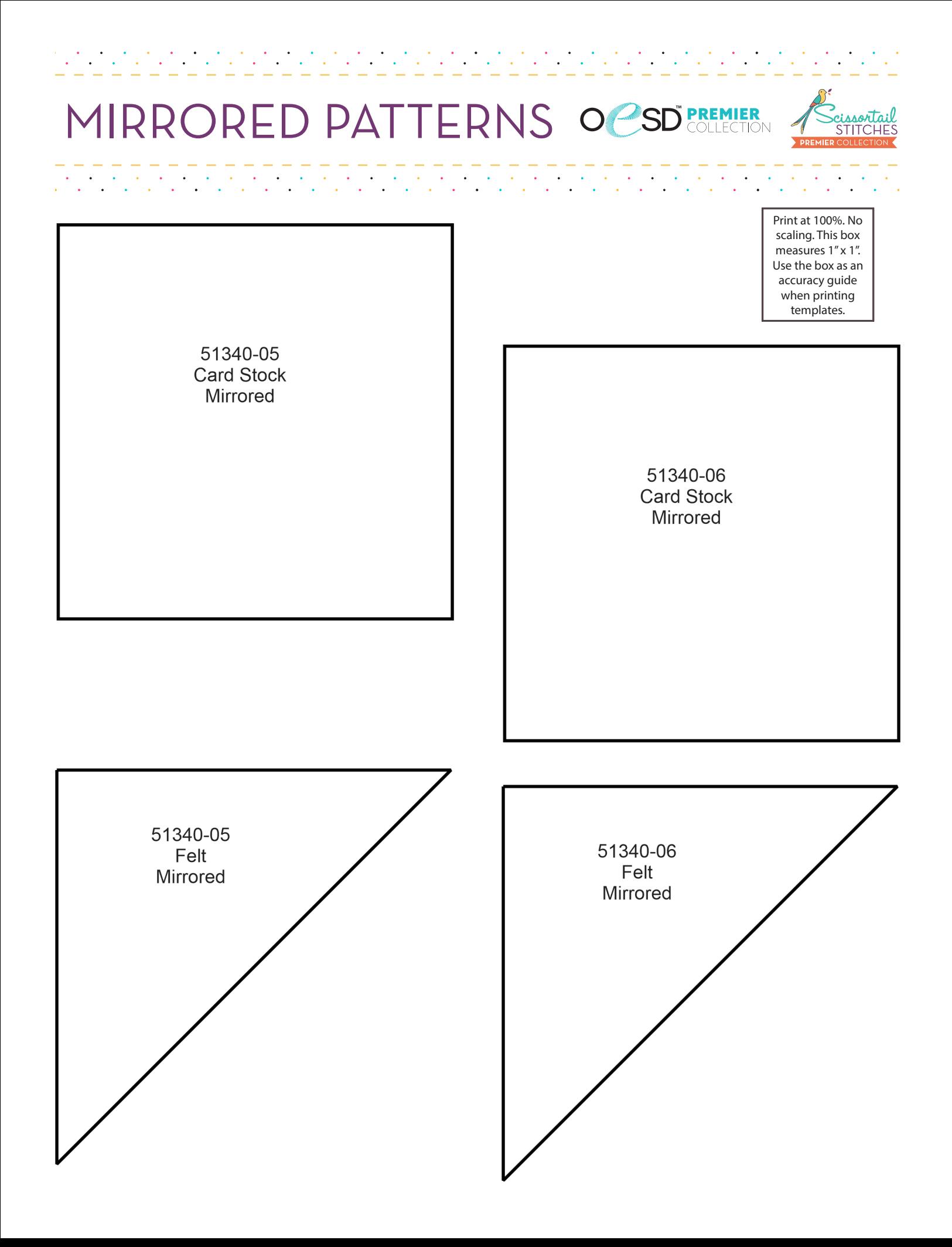

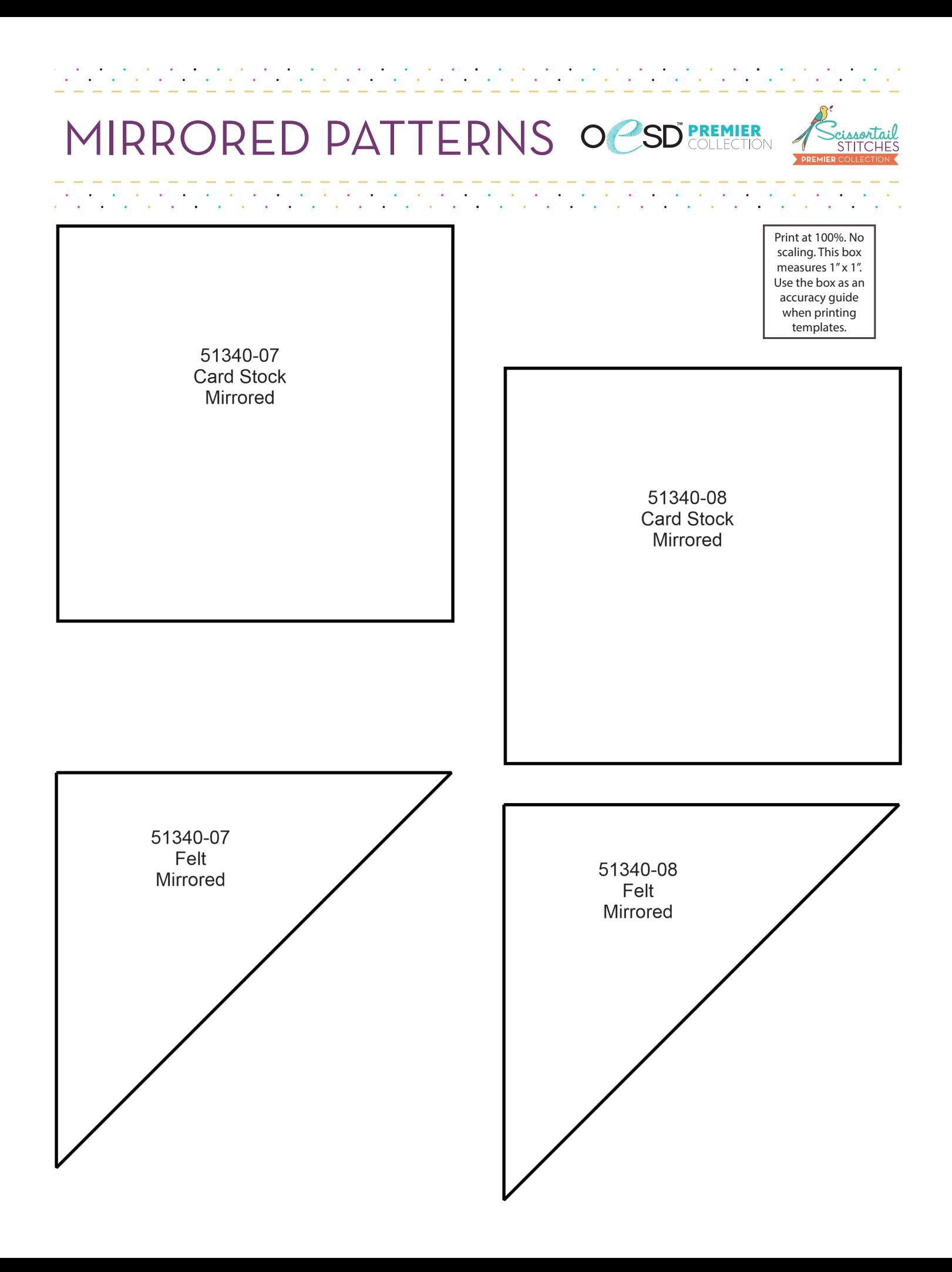